# **Comptabilité**

### **Comment corriger une erreur lors de l'édition du bilan ou du compte de résultat ?**

Lors de l'édition des états financiers (bilan et/ou compte de résultat), le processus peut être interrompu.

Deux situations peuvent se présenter à vous :

#### **1. Message indiquant que le traitement va être interrompu : Message bloquant**

Il se présente en cas de liaisons manquantes entre le compte et les catégories des états de synthèse ; ainsi les valeurs ne peuvent être affichées dans les états tant que vous n'aurez pas procédé aux corrections.

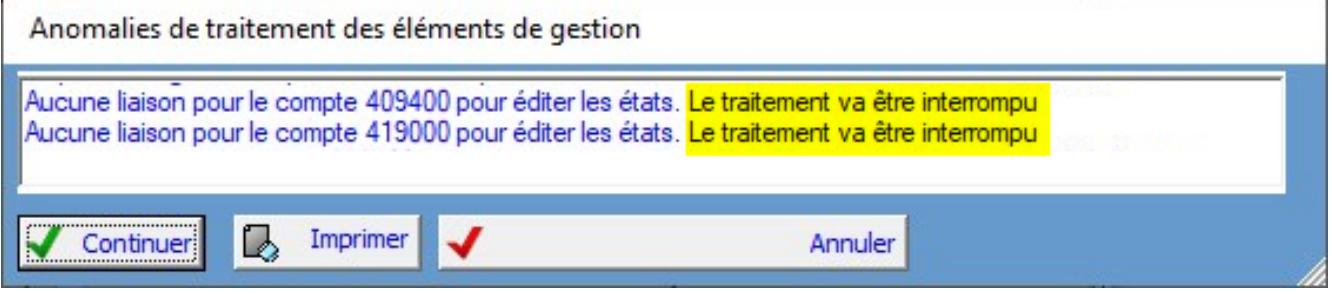

En cliquant sur

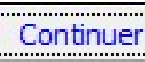

vous serez redirigés vers les paramètres - onglet états de synthèse pour créer les liaisons manquantes.

Dans le tableau "liaisons compte / catégorie", cliquer sur

let ajouter les informations ( $\bullet$ 

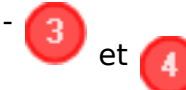

) selon le modèle suivant. Enregistrer pour sortir et réitérer pour toutes les racines de comptes manquantes.

# **Comptabilité**

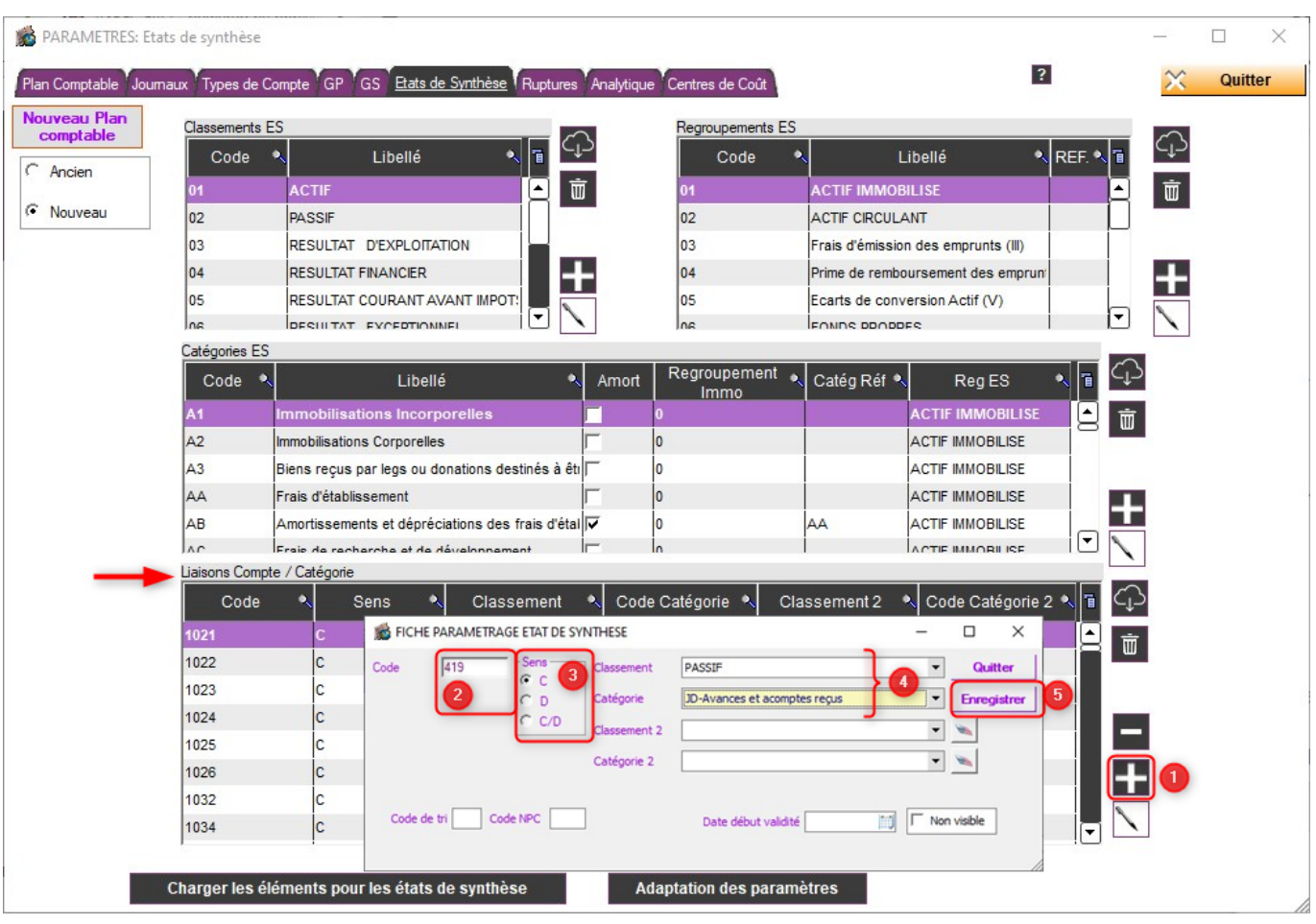

Si une racine peut être affichée à l'actif ou au passif (exemple des comptes débiteurs créditeurs divers), renseigner les informations suivantes :

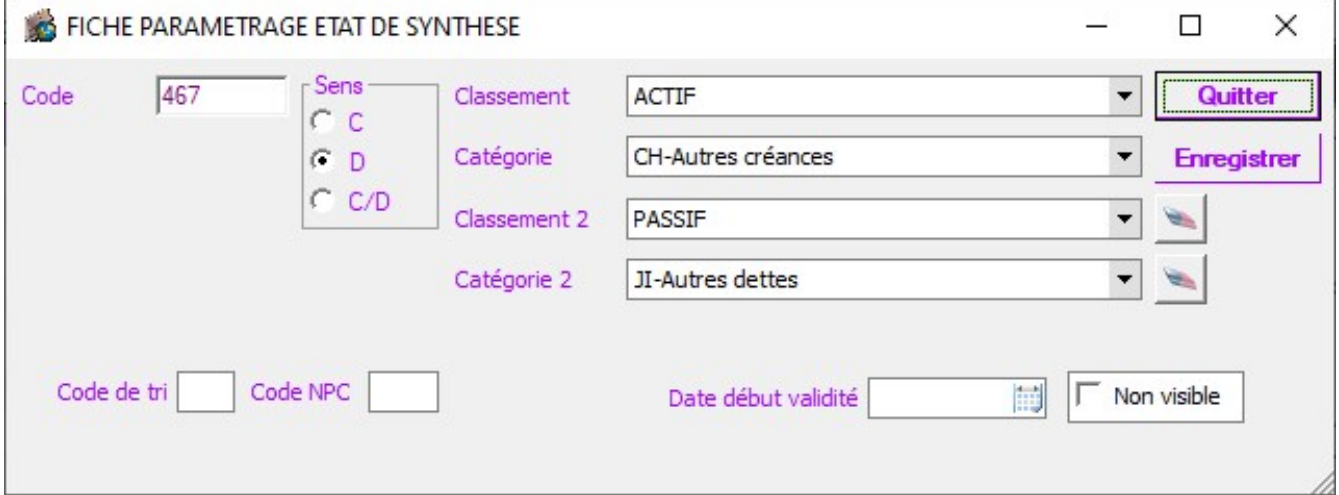

**2. Message indiquant qu'il faut modifier le sens de la liaison : Message informatif**

### **Comptabilité**

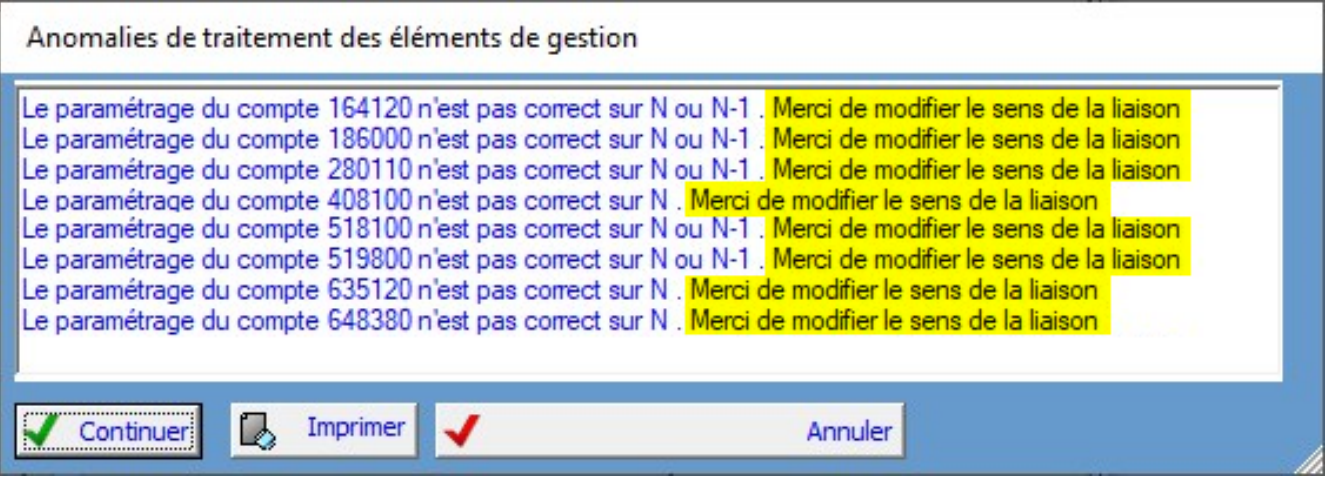

En cliquant sur  $\sqrt{2}$ 

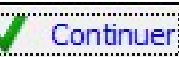

vous serez redirigés vers les paramètres - onglet états de synthèse pour modifier le sens des liaisons si cela est nécessaire.

Par exemple, le 164120 est paramétré créditeur mais apparaît avec un solde débiteur.

Dans le tableau "liaisons compte / catégorie", cliquer sur

et corriger le sens de la

liaison s'il est erroné. Enregistrer pour sortir et réitérer pour toutes les racines de comptes apparaissant en erreur.

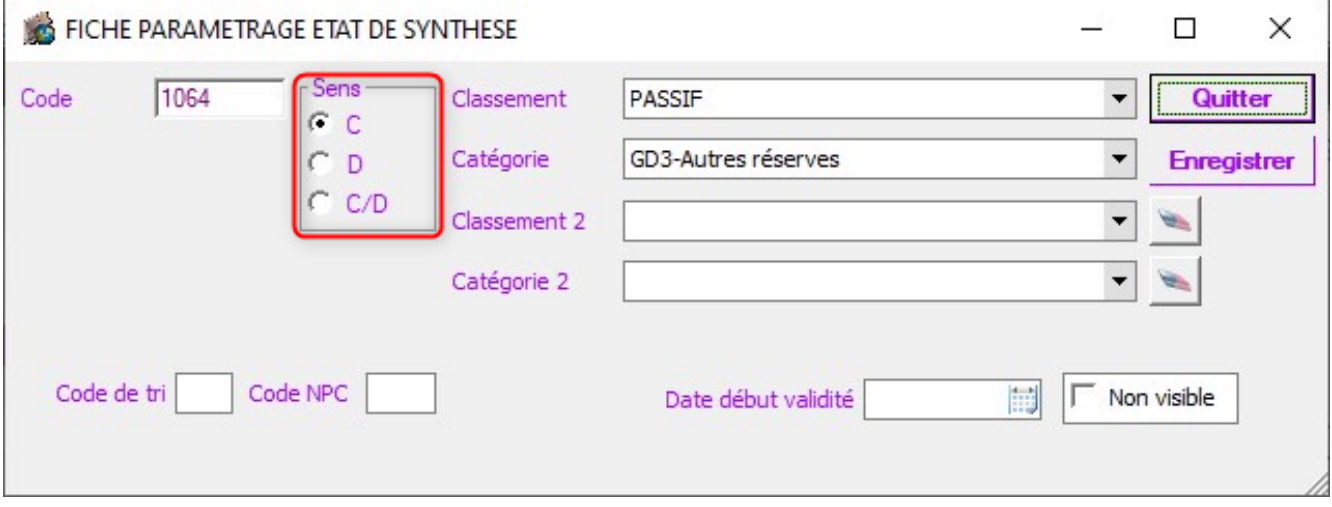

Relancer les éditions après avoir procédé aux corrections.

Référence ID de l'article : #1108 Auteur : Marie Hurbault Dernière mise à jour : 2021-05-10 21:02